# QoS ربع LANE

## المحتويات

[المقدمة](#page-0-0) [المتطلبات الأساسية](#page-0-1) [المتطلبات](#page-0-2) [المكونات المستخدمة](#page-1-0) [الأنظمة الأساسية المدعومة](#page-1-1) [الاصطلاحات](#page-1-2) <u>[التكوين](#page-1-3)</u> [الرسم التخطيطي للشبكة](#page-1-4) [التكوينات](#page-2-0) [إظهار الأوامر](#page-3-0) [مسألة معروفة](#page-5-0) [معلومات ذات صلة](#page-6-0)

## <span id="page-0-0"></span>المقدمة

توفر ميزة جودة خدمة (QoS (لمحاكاة شبكة LAN القدرة على التمييز بين فئات متعددة لحركة المرور من خلال إنشاء إتصالات قناة ظاهرية مباشرة للبيانات (VCCs (باستخدام معلمات جودة الخدمة المطلوبة. عندما يستلم حركة مرور ذات أولوية، يرسل عميل محاكاة LEC (LAN (حركة المرور هذه على VCC مع معلمات جودة الخدمة المطابقة.

حاليا، تدعم جودة خدمة LANE إنشاء شبكات VCC غير محددة لمعدل البت زائد (uBR+(. إن VCC +uBR هو VCC uBR والذي من أجله يضمن المحول الحد الأدنى لمعدل الخلايا (MCR(. إذا تعذر على المحول ضمان المعدل الذي حددته ل VCC +uBR، فإن LEC يرجع إلى uBR بدون ضمان MCR.

يمكنك تمكين ميزة جودة خدمة LANE أو تعطيلها على أساس كل معيار LEC باستخدام خيار جودة الخدمة في الأمر lane client. ويمكن أن تحتوي شبكة LAN نفسها (ELAN) المحاكية على وحدات LEC قادرة على جودة الخدمة وغير القادرة على جودة الخدمة.

في الأنظمة الأساسية للموجه، تقوم قيمة فئة الخدمة (CoS (بتصنيف الحزمة الموجهة قبل تسليمها إلى LANE. يحدد VCC LEC بناء على أوامر CoS الخاصة بالحزمة. يحدد تكوين المستخدم تعيين CoS إلى VCC. يتم إرسال حركة المرور غير الخاصة ب IP وتدفقات حركة المرور العابرة دائما عبر VCC +uBR.

في الوحدات النمطية Catalyst 5000 Family ATM Modules، يقوم LEC بإنشاء إما UBR + VCC أو uBR VCC، ولكن ليس كلاهما. لإنشاء نسخة من VCC +uBR، يحدد LEC معلمات جودة الخدمة لعنوان ATM الخاص ب LEC البعيد.

# <span id="page-0-1"></span>المتطلبات الأساسية

<span id="page-0-2"></span>المتطلبات

لا توجد متطلبات خاصة لهذا المستند.

#### <span id="page-1-0"></span>المكونات المستخدمة

تم تقديم هذه الميزة في البرنامج Cisco IOS® Software، الإصدار 12.1(E(2).

راجع قسم [القيود](//www.cisco.com/univercd/cc/td/doc/product/software/ios121/121newft/121limit/121e/121e2/lqos.htm#1021247) في [جودة الخدمة عبر محاكاة LAN](//www.cisco.com/univercd/cc/td/doc/product/software/ios121/121newft/121limit/121e/121e2/lqos.htm) لعرض تفاصيل القيود الخاصة بهذه التقنية.

تم إنشاء المعلومات الواردة في هذا المستند من الأجهزة الموجودة في بيئة معملية خاصة. بدأت جميع الأجهزة المُستخدمة في هذا المستند بتكوين ممسوح (افتراضي). إذا كانت شبكتك مباشرة، فتأكد من فهمك للتأثير المحتمل لأي أمر.

### <span id="page-1-1"></span>الأنظمة الأساسية المدعومة

يتم دعم جودة الخدمة (QoS (عبر LANE على الأنظمة الأساسية التالية:

- الموجّهات من السلسلة 4500 من Cisco
- الموجّهات من السلسلة 7200 من Cisco
- الموجّهات من السلسلة 7500 من Cisco
- و Catalyst 5000 Family Dual-PHY Optical Carrier 12 (OC-12) ATM LANE النمطية الوحدة Multiprotocol over ATM (MPOA) Modules
- بطاقات الخط Catalyst 6000 Family ATM Line Cardsه**لاحظة:** تتطلب هذه الوحدات النمطية ان يدعم برنامج IOS Cisco الإصدار 12.1(4)E هذه الميزة.

#### <span id="page-1-2"></span>الاصطلاحات

للحصول على مزيد من المعلومات حول اصطلاحات المستندات، ارجع إلى <u>اصطلاحات تلميحات Cisco التقنية</u>.

# <span id="page-1-3"></span>التكوين

في هذا القسم، تُقدّم لك معلومات تكوين الميزات الموضحة في هذا المستند.

ملاحظة: للعثور على معلومات إضافية حول الأوامر المستخدمة في هذا المستند، أستخدم [أداة بحث الأوامر](//tools.cisco.com/Support/CLILookup/cltSearchAction.do) [\(للعملاء](//tools.cisco.com/RPF/register/register.do) المسجلين فقط).

#### <span id="page-1-4"></span>الرسم التخطيطي للشبكة

يستخدم هذا المستند إعداد الشبكة التالي:

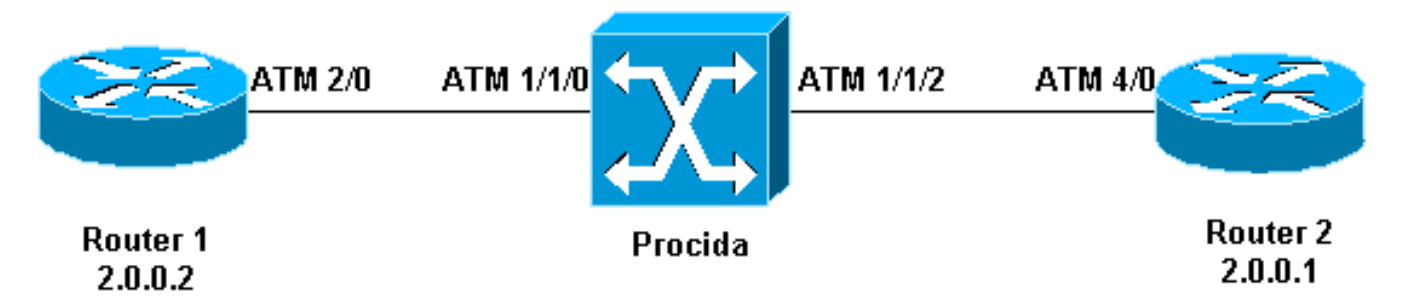

الموجهات 1 و 2 هي الموجهات 7200 Cisco التي تشغل البرنامج Software IOS Cisco، الإصدار 12.1(5)E. يعمل الموجه 2 كخادم تكوين محاكاة LAN (LECS) وخادم محاكاة LAN (LES) وخادم بث وخادم غير معروف (BUS).

يتم تكوين كل موجه باستخدام LEC.

PROCIDA هو موجه محول متعدد الخدمات MSR (8540 Catalyst (يشغل برنامج IOS Cisco الإصدار .(W5(18c(10)12.0

للاطلاع على تكوين نموذج LANE، ارجع إلى <u>تكوين محاكاة ATM LAN.</u> لعرض توصيات تصميم LANE، ارجع إلى [توصيات تصميم LANE](//www.cisco.com/warp/customer/121/LANEdesign.html).

#### <span id="page-2-0"></span>التكوينات

يستخدم هذا المستند التكوينات التالية:

- <u>الموجه 1</u>
- <u>الموجه 2</u>

#### الموجه 1

```
lane qos database test
atm-address 47.009181000000009021561401.0050A219F070.02 
                               ubr+ pcr 140000 mcr 100000
                                             ubr+ cos 0-7 
                                                          !
                                          interface ATM2/0
                                            no ip address 
                                   no atm ilmi-keepalive 
                                           pvc 0/5 qsaal 
                                                          !
                                             pvc 0/16 ilmi
                                                          !
                                                          !
                            interface ATM2/0.2 multipoint
                       ip address 20.0.0.2 255.255.255.0 
                                    lane client qos test
                           lane client ethernet lane-qos 
                                                  الموجه 2
                                   lane database lane-qos
                        name lane-qos server-atm-address 
             47.009181000000009021561401.0050A219F071.01
                                                          !
                                   lane qos database test
atm-address 47.009181000000009021561401.0030199AB838.02 
                               ubr+ pcr 140000 mcr 100000
                                             ubr+ cos 0-7 
                                                          !
                                          interface ATM4/0
                                            no ip address
```

```
no atm ilmi-keepalive 
        pvc 0/16 ilmi 
                       !
```

```
pvc 0/5 qsaal
```

```
!
lane config auto-config-atm-address
     lane config database lane-qos
```

```
!
     interface ATM4/0.1 multipoint
lane server-bus ethernet lane-qos
```
interface ATM4/0.2 multipoint ip address 20.0.0.1 255.255.255.0 **lane client qos test** lane client ethernet lane-qos

لتكوين جودة الخدمة عبر LANE، يلزمك تحديد قاعدة بيانات جودة الخدمة - من خلال إصدار الأمر qos lane name database - وتطبيقه على عميل من خلال إصدار الأمر qoS client lane . ارجع إلى [تكوين محاكاة ATM](//www.cisco.com/en/US/docs/switches/lan/catalyst5000/catos/4.5/configuration/guide/atm.html) [LAN](//www.cisco.com/en/US/docs/switches/lan/catalyst5000/catos/4.5/configuration/guide/atm.html) للحصول على تعليمات حول كيفية تكوين LANE.

# <span id="page-3-0"></span>إظهار الأوامر

!

يوفر هذا القسم معلومات يمكنك إستخدامها للتأكد من أن التكوين يعمل بشكل صحيح.

أستخدم الأوامر التالية لاختبار ما إذا كانت شبكتك تعمل بشكل صحيح:

- show lane client •
- جهاز إختبار الاتصال
	- show atm vc •
- show atm interface resource atm  $\cdot$

يتم دعم بعض أوامر العرض بواسطة [أداة مترجم الإخراج \(](https://www.cisco.com/cgi-bin/Support/OutputInterpreter/home.pl)[العملاء المسجلون فقط\)، والتي تتيح لك عرض تحليل](//tools.cisco.com/RPF/register/register.do) <u>[إخراج أمر](//tools.cisco.com/RPF/register/register.do)</u> العرض.

ويعتبر عنوان نقطة الوصول إلى خدمة الشبكة (NSAP (الذي تم تكوينه في قاعدة بيانات جودة خدمة LANE هو نفس عنوان LEC الذي هو وجهة بيانات uBR+ المباشرة. من الموجه 1، يمكنك العثور على عنوان NSAP الذي تم تكوينه في قاعدة بيانات جودة خدمة Router 2 LANE من خلال إصدار الأمر show lane client.

Router1# **show lane client**

LE Client ATM2/0.2 ELAN name: lane-qos Admin: up State: operational Client ID: 2 LEC up for 44 seconds ELAN ID: 0 Join Attempt: 48 Known LE Servers: 1 Last Fail Reason: Fail to set up config VC QoS database: test HW Address: 0030.199a.b838 Type: ethernet Max Frame Size: 1516 ATM Address: **47.009181000000009021561401.0030199AB838.02**

في قاعدة بيانات جودة خدمة LANE، تحتاج إلى تحديد (باستخدام حقل CoS (نوع حركة المرور الذي سيستخدم VC +UBR، ثم تكوين معلمات uBR.+ يحدد ذلك معدل ذروة الخلايا (PCR (والحد الأدنى لمعدل الخلايا (MCR( المستخدم.

في هذا المثال، تستخدم جميع أنواع حركة المرور و CoS بروتوكول uBR.+ تستخدم جميع حركة المرور المرتبطة بالوحدات المحدودة (LECs (على الموجه 1 والموجه 2 وحدات التحكم في الوصول (VCs (عبر uBR.+ والمحددات لهذه الأجهزة هي Mbps 100 MCR و Mbps 140 PCR.

Router1# **ping 20.0.0.1**

.Type escape sequence to abort :Sending 5, 100-byte ICMP Echos to 20.0.0.1, timeout is 2 seconds !!!!! Success rate is 100 percent (5/5), round-trip min/avg/max = 1/2/4 ms

#### Router1# **show lane client**

LE Client ATM2/0.2 ELAN name: lane-qos Admin: up State: operational Client ID: 2 LEC up for 44 seconds ELAN ID: 0 Join Attempt: 48 Known LE Servers: 1 Last Fail Reason: Fail to set up config VC QoS database: test HW Address: 0030.199a.b838 Type: ethernet Max Frame Size: 1516 ATM Address: 47.009181000000009021561401.0030199AB838.02 VCD rxFrames txFrames Type ATM Address configure 47.009181000000009021561401.0050A219F073.00 0 0 0 direct 47.009181000000009021561401.0050A219F071.01 6 1 212 distribute 47.009181000000009021561401.0050A219F071.01 0 8 213 send 47.009181000000009021561401.0050A219F072.01 11 0 214 forward 47.009181000000009021561401.0050A219F072.01 0 20 215 **data 47.009181000000009021561401.0050A219F070.02 1 0 218+**

Router1# **show atm vc 218**

ATM2/0.2: VCD: 218, VPI: 0, VCI: 43 **UBR+, PeakRate: 140000, Minimum Guaranteed Rate: 0** LANE-DATA, etype:0x6, Flags: 0x48, VCmode: 0x0 (OAM frequency: 0 second(s InARP DISABLED Transmit priority 4 InPkts: 0, OutPkts: 1, InBytes: 0, OutBytes: 62 InPRoc: 0, OutPRoc: 1, Broadcasts: 0 InFast: 0, OutFast: 0, InAS: 0, OutAS: 0 InPktDrops: 0, OutPktDrops: 0 CrcErrors: 0, SarTimeOuts: 0, OverSizedSDUs: 0 OAM cells received: 0 OAM cells sent: 0 Status: UP TTL: 4 interface = ATM2/0.2, call locally initiated, call reference = 154 (vcnum =  $218$ , vpi = 0, vci =  $43$ , state = Active(U10) point-to-point call , Retry count: Current = 0 timer currently inactive, timer value = 00:00:00 Remote Atm Nsap address: 47.009181000000009021561401.0050A219F070.02 VC owner: ATM\_OWNER\_LANE , إن ينظر أنت في المفتاح (PROCIDA(، أنت يستطيع رأيت أن مورد يتلقى يكون حجزت ل أن VC خاص.

#### Procida# **show atm interface resource atm 1/1/0**

:Resource Management configuration :Service Classes ,Service Category map: c2 cbr, c2 vbr-rt, c3 vbr-nrt, c4 abr Scheduling: RS c1 WRR c2, WRR c3, WRR c4, WRR c5 WRR Weight: 15 c2, 2 c3, 2 c4, 2 c5 CAC Configuration to account for Framing Overhead : Disabled Pacing: disabled 0 Kbps rate configured, 0 Kbps rate installed overbooking : disabled Service Categories supported: cbr, vbr-rt, vbr-nrt, abr, ubr Link Distance: 0 kilometers :Controlled Link sharing Max aggregate guaranteed services: none RX, none TX ,Max bandwidth: none cbr RX, none cbr TX, none vbr RX, none vbr TX none abr RX, none abr TX, none ubr RX, none ubr TX

,Min bandwidth: none cbr RX, none cbr TX, none vbr RX, none vbr TX none abr RX, none abr TX, none ubr RX, none ubr TX Best effort connection limit: disabled 0 max connections :(Max traffic parameters by service (rate in Kbps, tolerance in cell-times Peak-cell-rate RX: none cbr, none vbr, none abr, none ubr Peak-cell-rate TX: none cbr, none vbr, none abr, none ubr Sustained-cell-rate: none vbr RX, none vbr TX Minimum-cell-rate RX: none abr, none ubr Minimum-cell-rate TX: none abr, none ubr CDVT RX: none cbr, none vbr, none abr, none ubr CDVT TX: none cbr, none vbr, none abr, none ubr MBS: none vbr RX, none vbr TX :Resource Management state :(Available bit rates (in Kbps ,cbr RX, 47743 cbr TX, 47743 vbr RX, 47743 vbr TX 47743 abr RX, 47743 abr TX, 47743 ubr RX, 47743 ubr TX 47743 :Allocated bit rates ,cbr RX, 0 cbr TX, 0 vbr RX, 0 vbr TX 0 abr RX, 0 abr TX, **100000 ubr RX, 100000 ubr TX** 0 Best effort connections: 7 pvcs, 5 svcs يمكنك أن ترى هنا، MCR الذي تم تخصيصه ل VC.

# <span id="page-5-0"></span>مسألة معروفة

إذا نظرت إلى الإخراج في القسم السابق، فيمكنك أن ترى أن الموارد المخصصة على محول ATM ومخرج VC على الموجه 1 لا تتطابق مع المعلمات التي تم تكوينها. هذه مشكلة معروفة: قبل برنامج IOS Cisco الإصدار 12.1(5)E، كان النطاق الترددي المحجوز والنطاق الترددي المعروض هما معدلات الحزم وليسا معدلات خلايا. ومنذ برنامج IOS Cisco الإصدار 12.1(5)E، يتم التعبير عن هذه القيم في معدلات الخلايا.

إذا قمت بتطبيق المثال الحالي على الإصدار 12.1(E)a3 من برنامج Software IOS Cisco، على سبيل المثال، فهذا هو المخرج الذي تم إنشاؤه بواسطة أوامر show هذه:

Router1# **show atm vc 218**

```
ATM2/0.2: VCD: 218, VPI: 0, VCI: 43
                  UBR+, PeakRate: 154584, Minimum Guaranteed Rate: 0
                      LANE-DATA, etype:0x6, Flags: 0x48, VCmode: 0x0
                                          (OAM frequency: 0 second(s
                                                      InARP DISABLED
                                                 Transmit priority 4
                     InPkts: 0, OutPkts: 1, InBytes: 0, OutBytes: 62
                                InPRoc: 0, OutPRoc: 1, Broadcasts: 0
                            InFast: 0, OutFast: 0, InAS: 0, OutAS: 0
                                       InPktDrops: 0, OutPktDrops: 0
                      CrcErrors: 0, SarTimeOuts: 0, OverSizedSDUs: 0
                                               OAM cells received: 0
                                                   OAM cells sent: 0
                                                          Status: UP
                                                              TTL: 4
interface = ATM2/0.2, call locally initiated, call reference = 154
                 (vcnum = 218, vpi = 0, vci = 43, state = Active(U10)
                                              point-to-point call , 
                                            Retry count: Current = 0
                    timer currently inactive, timer value = 00:00:00
Remote Atm Nsap address: 47.009181000000009021561401.0050A219F070.02
                                          VC owner: ATM_OWNER_LANE ,
```
Procida# **show atm interface resource atm 1/1/0**

```
:Resource Management configuration
                                                           :Service Classes 
          ,Service Category map: c2 cbr, c2 vbr-rt, c3 vbr-nrt, c4 abr 
                      Scheduling: RS c1 WRR c2, WRR c3, WRR c4, WRR c5 
                                   WRR Weight: 15 c2, 2 c3, 2 c4, 2 c5 
              CAC Configuration to account for Framing Overhead : Disabled 
          Pacing: disabled 0 Kbps rate configured, 0 Kbps rate installed 
                                                    overbooking : disabled 
                  Service Categories supported: cbr, vbr-rt, vbr-nrt, abr, ubr
                                                Link Distance: 0 kilometers 
                                                   :Controlled Link sharing 
                  Max aggregate guaranteed services: none RX, none TX 
    ,Max bandwidth: none cbr RX, none cbr TX, none vbr RX, none vbr TX 
    none abr RX, none abr TX, none ubr RX, none ubr TX 
    ,Min bandwidth: none cbr RX, none cbr TX, none vbr RX, none vbr TX 
     none abr RX, none abr TX, none ubr RX, none ubr TX 
                 Best effort connection limit: disabled 0 max connections 
:(Max traffic parameters by service (rate in Kbps, tolerance in cell-times 
             Peak-cell-rate RX: none cbr, none vbr, none abr, none ubr 
             Peak-cell-rate TX: none cbr, none vbr, none abr, none ubr 
                         Sustained-cell-rate: none vbr RX, none vbr TX 
                               Minimum-cell-rate RX: none abr, none ubr 
                              Minimum-cell-rate TX: none abr, none ubr 
                       CDVT RX: none cbr, none vbr, none abr, none ubr 
                       CDVT TX: none cbr, none vbr, none abr, none ubr 
                                         MBS: none vbr RX, none vbr TX 
                                                     :Resource Management state
                                             :(Available bit rates (in Kbps 
               ,cbr RX, 37326 cbr TX, 37326 vbr RX, 37326 vbr TX 37326 
                abr RX, 37326 abr TX, 37326 ubr RX, 37326 ubr TX 37326 
                                                       :Allocated bit rates 
                                ,cbr RX, 0 cbr TX, 0 vbr RX, 0 vbr TX 0 
                      abr RX, 0 abr TX, 110416 ubr RX, 110416 ubr TX 0 
                                  Best effort connections: 7 pvcs, 5 svcs 
                                                                يمكنك رؤية التالي:
```

```
● قيمة PCR الموضحة على الموجه 1 هي 154584 بدلا من .140000
```
• قيمة MCR المخصصة على محول ATM هي 110416 بدلا من 10000، وفقا للتكوين.

ترجع هذه الاختلافات إلى حقيقة أنه قبل الإصدار 12.1(5)E من برنامج Software IOS Cisco، لم تكن معلمات VC التي تم تكوينها بموجب قاعدة بيانات جودة الخدمة معدلات خلايا بل كانت معدلات حزم. وبالتالي، فإن المعدلات المخصصة المبينة هي في الواقع المعدلات المكونة مضروبة في 53 أو 48.

### <span id="page-6-0"></span>معلومات ذات صلة

- [تكوين عينة محاكاة LAN](//www.cisco.com/warp/customer/121/lane_config.html?referring_site=bodynav)
	- [توصيات تصميم LANE](//www.cisco.com/warp/customer/121/LANEdesign.html?referring_site=bodynav)
- [أستكشاف أخطاء بيئات تحويل محاكاة LAN وإصلاحها](//www.cisco.com/univercd/cc/td/doc/product/atm/c8540/12_0/13_19/trouble/lane.htm?referring_site=bodynav)
	- [صفحات دعم LANE\) محاكاة LAN\(](//www.cisco.com/en/US/tech/tk39/tk391/tsd_technology_support_protocol_home.html?referring_site=bodynav)
	- [صفحات دعم ATM\) وضع النقل غير المتزامن\)](//www.cisco.com/cisco/web/psa/default.html?mode=tech&level0=268435599&referring_site=bodynav)
		- [الدعم التقني والمستندات Systems Cisco](//www.cisco.com/cisco/web/support/index.html?referring_site=bodynav)

ةمجرتلا هذه لوح

ةي الآلال تاين تان تان تان ان الماساب دنت الأمانية عام الثانية التالية تم ملابات أولان أعيمته من معت $\cup$  معدد عامل من من ميدة تاريما $\cup$ والم ميدين في عيمرية أن على مي امك ققيقا الأفال المعان المعالم في الأقال في الأفاق التي توكير المالم الما Cisco يلخت .فرتحم مجرتم اهمدقي يتلا ةيفارتحالا ةمجرتلا عم لاحلا وه ىل| اًمئاد عوجرلاب يصوُتو تامجرتلl مذه ققد نع امتيلوئسم Systems ارامستناء انالانهاني إنهاني للسابلة طربة متوقيا.